### **POWER MONITORING INSTALLATION GUIDE**

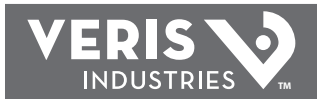

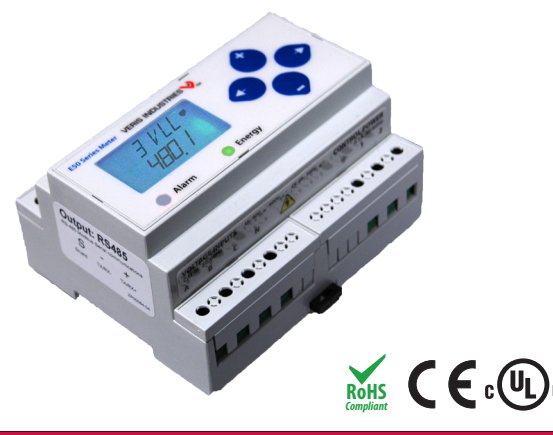

# $\bigwedge$  DANGER  $\not\!\!\!/\,$

#### **HAZARD OF ELECTRIC SHOCK, EXPLOSION, OR ARC FLASH**

- **Follow safe electrical work practices. See NFPA 70E in the USA, or applicable local codes.**
- **This equipment must only be installed and serviced by qualified electrical personnel.**
- **Read, understand and follow the instructions before installing this product.**
- **Turn off all power supplying equipment before working on or inside the equipment.**
- **Any covers that may be displaced during the installation must be reinstalled before powering the unit.**
- **Use a properly rated voltage sensing device to confirm power is off. DO NOT DEPEND ON THIS PRODUCT FOR VOLTAGE INDICATION**

**Failure to follow these instructions will result in death or serious injury.**

## **NOTICE**

- **This product is not intended for life or safety applications.**
- **Do not install this product in hazardous or classified locations.**
- **The installer is responsible for conformance to all applicable codes.**
- **Mount this product inside a suitable fire and electrical enclosure.**

#### **FCC PART 15 INFORMATION**

**NOTE: This equipment has been tested by the manufacturer and found to comply with the limits for a class B digital device, pursuant to part 15 of the FCC Rules. These limits are designed to provide reasonable protection against harmful interference when the equipment is operated in a residential environment. This equipment generates, uses, and can radiate radio frequency energy and, if not installed and used in accordance with the instruction manual, may cause harmful interference to radio communications. Operation of this equipment in a residential area may cause harmful interference in which case the user will be required to correct the interference at his own expense. Modifications to this product without the express authorization of Veris Industries nullify this statement.** 

For use in a Pollution Degree 2 or better environment only. A Pollution Degree 2 environment must control conductive pollution and the possibility of condensation or high humidity. Consider the enclosure, the correct use of ventilation, thermal properties of the equipment, and the relationship with the environment. Installation category: CAT II or CAT III

Provide a disconnect device to disconnect the E50 from the supply source. Place this device in close proximity to the equipment and within easy reach of the operator, and mark it as the disconnecting device. The disconnecting device shall meet the relevant requirements of IEC 60947-1 and IEC 60947-3 and shall be suitable for the application. In the US and Canada, disconnecting fuse holders can be used. Provide overcurrent protection and disconecting device for supply conductors with approved current limiting devices suitable for protecting the wiring. If the equipment is used in a manner not specified by the manufacturer, the protection provided by the device may be impaired.

This symbol indicates an electrical shock hazard exists.

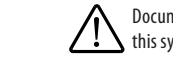

Documentation must be consulted where this symbol is used on the product.

# *E50H5*

### *Compact Power and Energy Meter With BACnet MS/TP Support, Data Logging and Pulse Contact Inputs*

#### *Installer's Specifications*

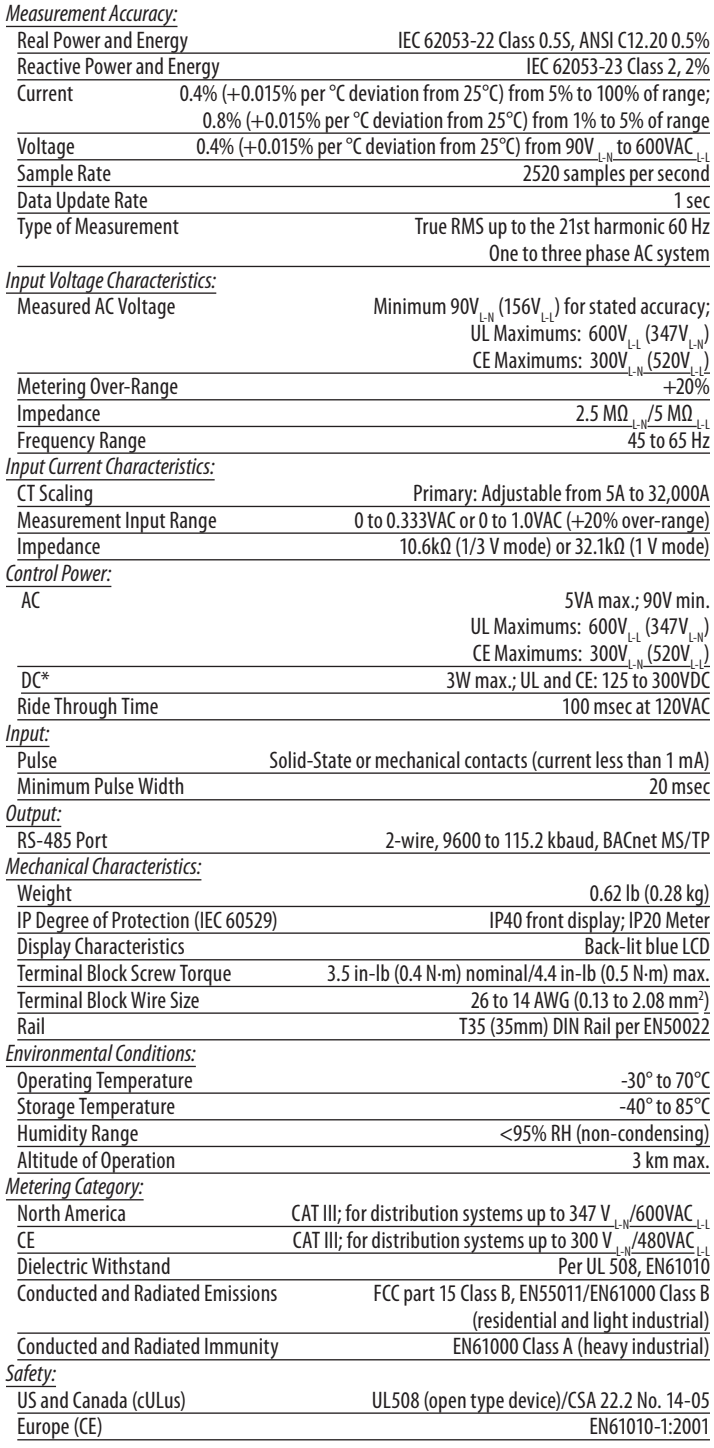

*\* External DC current limiting is required, see fuse recommendations.*

**ZL0071-0B PAGE 1 ©2011 Veris Industries USA 800.354.8556 or +1.503.598.4564 / support@veris.com 09112**

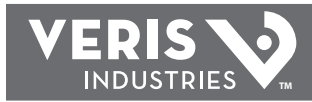

### *DIMENSIONS OPERATION*

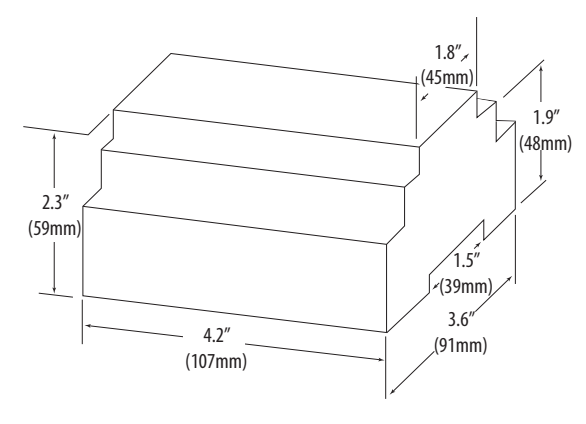

### *Bottom View (DIN Mount Option)*

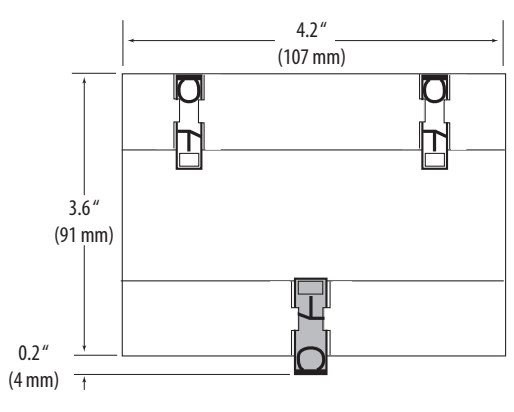

#### *Bottom View (Screw Mount Option)*

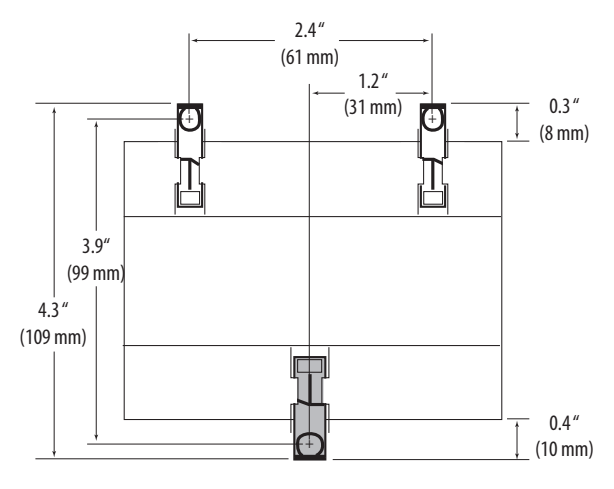

The E50H5 DIN Rail Power Meter provides a solution for measuring energy data with a single device. Inputs include Control Power, CT, and 3-phase voltage. The E50H5 supports BACnet MS/TP protocol, data logging, and pulse contact inputs. The LCD screen on the faceplate allows instant output viewing.

The meter is housed in a plastic enclosure suitable for installation on T35 DIN rail according to EN50022. The E50H5 can be mounted with any orientation over the entire ambient temperature range, either on a DIN rail or in a panel. The meter is not sensitive to CT orientation, reducing installation errors.

### *DATA OUTPUTS*

Full Data Set (FDS):

- Power (kW)
	- Energy (kWh)
	- Configurable for CT & PT ratios, system type, and passwords
	- Diagnostic alerts
	- Current: 3-phase average Volts: 3-phase average
	- Current: by phase
	- Volts: by phase Line-Line and Line-Neutral
	- Power: Real, Reactive, and Apparent 3-phase total and per phase
	- Power Factor: 3-phase average and per phase
	- Frequency
	- Power Demand: Most Recent and Peak
	- Demand Configuration: Fixed, Rolling Block, and External Sync

Data Logging (includes all FDS outputs, plus):

Real Time Clock: uses BACnet Time Synchronization services

- 3 BACnet Log\_Events: each buffer holds 5760 32-bit entries
- (User configures which 3 data points are stored in these buffers) User configurable logging interval
	- (When configured for a 15 minute interval, each buffer holds 60 days of data)
- Continuous and Single Shot logging modes: user selectable Auto write pause: read logs without disabling the meter's data logging mode

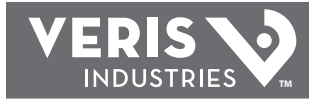

### *PRODUCT DIAGRAM*

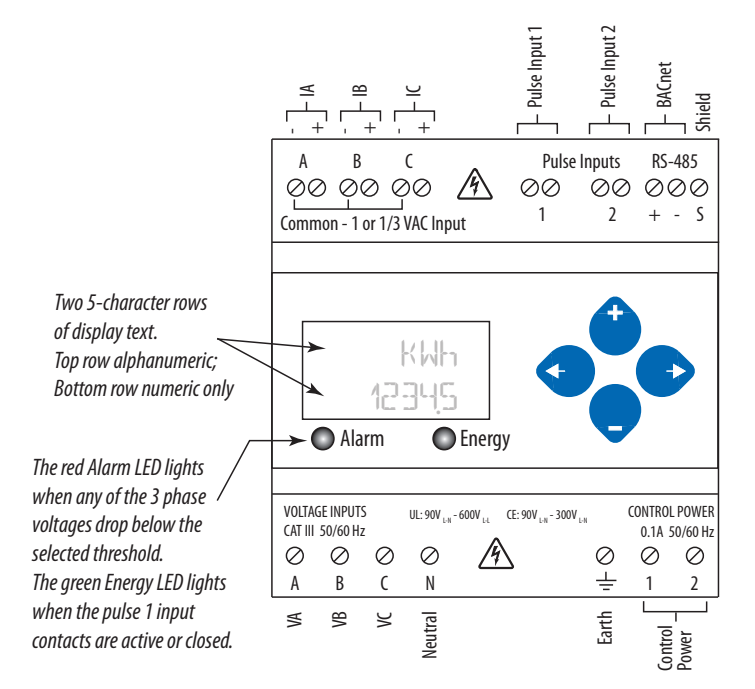

### *INSTALLATION*

**Disconnect power prior to installation.**

**Any covers that may be displaced during the installation must be reinstalled before powering the unit.**

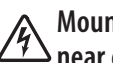

**Mount the meter in an appropriate electrical enclosure near equipment to be monitored.**

**Do not install on the load side of a Variable Frequency Drive (VFD), aka Variable Speed Drive (VSD) or Adjustable Frequency Drive (AFD).**

The meter can be mounted in two ways: on standard 35 mm DIN rail or screwmounted to the interior surface of the enclosure.

#### *A. DIN Rail Mounting*

- 1. Attach mounting clips to the underside of the housing by sliding them into the slots from the inside. The stopping pegs must face the housing, and the outside edge of the clip must be flush with the outside edge of the housing.
- 2. Snap the clips onto the DIN rail. See diagram of the underside of the housing (below).

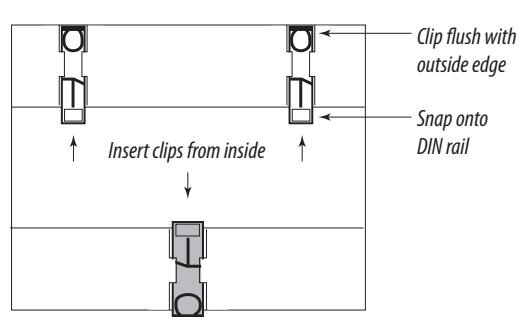

3. To prevent horizontal shifting across the DIN rail, use two Veris AV02 end stop clips.

#### *B. Screw Mounting*

- 1. Attach the mounting clips to the underside of the housing by sliding them into the slots from the outside. The stopping pegs must face the housing, and the screw hole must be exposed on the outside of the housing.
- 2. Use three #8 screws (not supplied) to mount the device to the inside of the enclosure. See diagram of the underside of the housing (below).

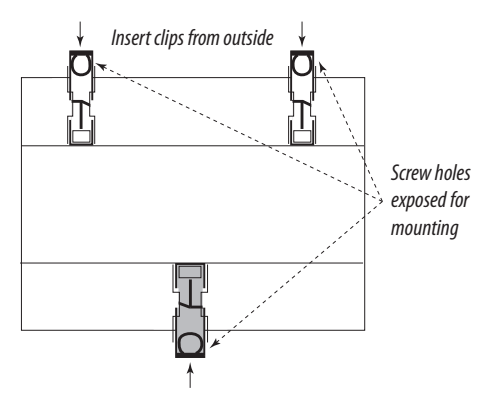

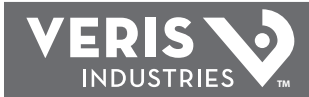

### *SUPPORTED SYSTEM TYPES*

The E50H5 power meters have a number of different possible system wiring configurations (see Wiring Diagrams, page 5). To configure the meter, set the System Type via the User Interface or by writing the Present\_Value of AV2 with the System Type value in the table below. The System Type tells the meter which of its current and voltage inputs are valid, which are to be ignored, and if neutral is connected. Setting the correct System Type prevents unwanted energy accumulation on unused inputs, selects the formula to calculate the Theoretical Maximum System Power, and determines which phase loss algorithm is to be used. The phase loss algorithm is configured as a percent of the Lineto-Line System Voltage (except when in System Type 10) and also calculates the expected Line to Neutral voltages for system types that have Neutral (12 & 40).

Values that are not valid in a particular System Type will display as "----" on the User Interface or as QNAN in the BACnet objects.

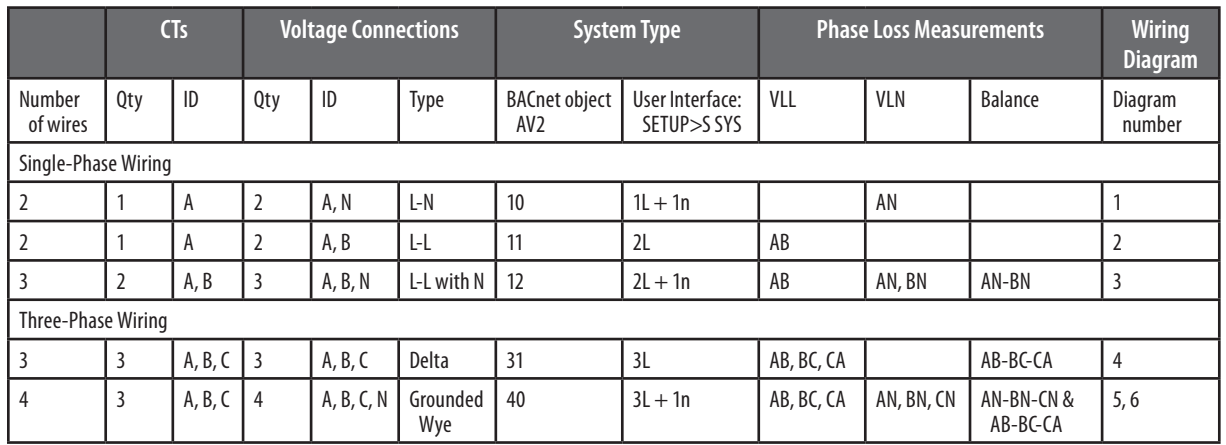

### *WIRING*

To avoid distortion, use parallel wires for control power and voltage inputs.

The following symbols are used in the wiring diagrams on the following pages.

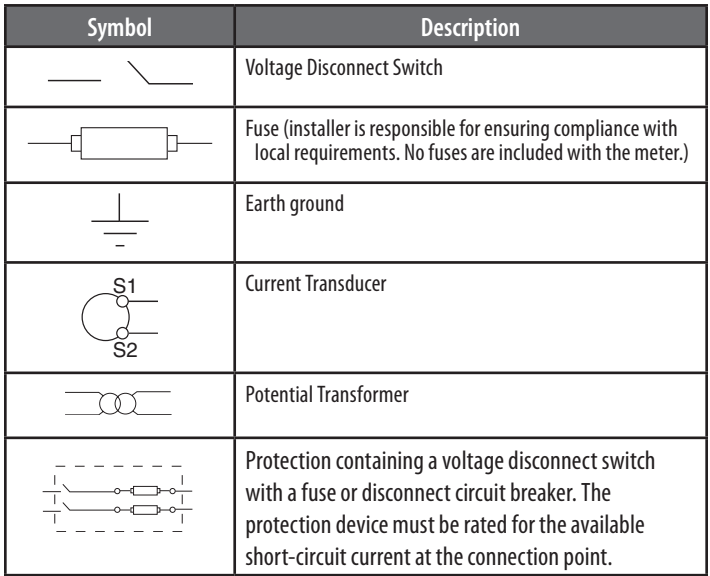

### **CAUTION**

#### **RISK OF EQUIPMENT DAMAGE**

**• This product is designed only for use with 1V or 0.33V current transducers (CTs).**

**• DO NOT USE CURRENT OUTPUT (e.g. 5A) CTs ON THIS PRODUCT.**

**• Failure to follow these instructions can result in overheating and permanent equipment damage.**

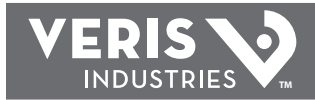

### *WIRING DIAGRAMS*

# WARNING  $\not$

#### **RISK OF ELECTRIC SHOCK OR PERMANENT EQUIPMENT DAMAGE**

 **CT negative terminals are referenced to the meter's neutral and may be at elevated voltages**

- **· Do not contact meter terminals while the unit is connected**
- **· Do not connect or short other circuits to the CT terminals**
- **Failure to follow these instructions may cause injury, death or equipment damage.**

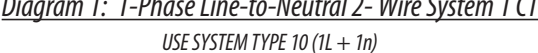

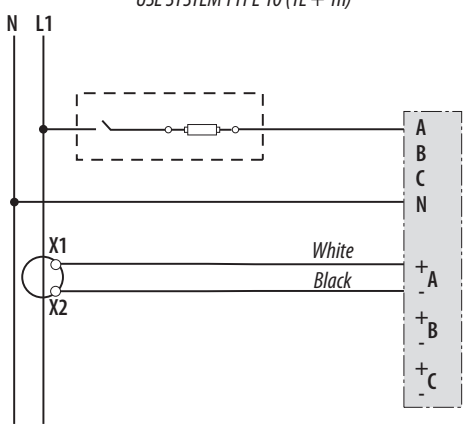

 *Diagram 3: 1-Phase Direct Voltage Connection 2 CT*

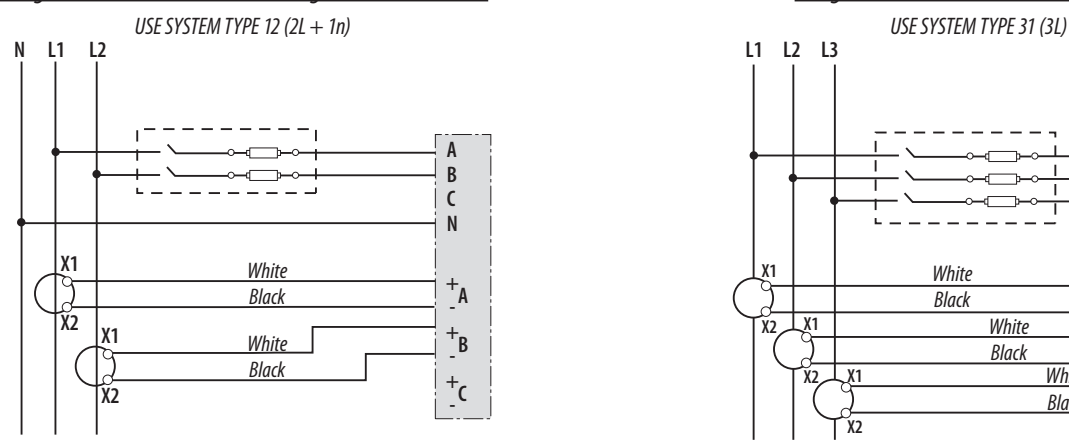

*Diagram 5: 3-Phase 4-Wire Wye Direct Voltage Input Connection 3 CT*

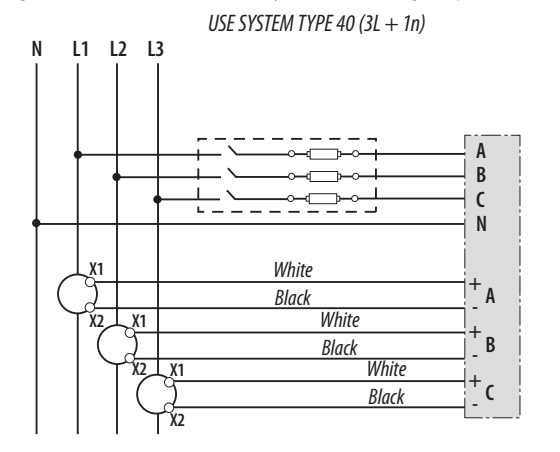

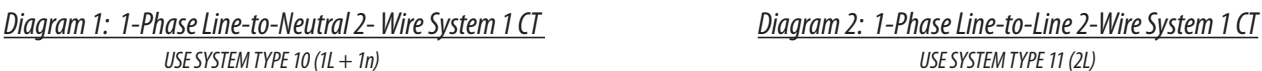

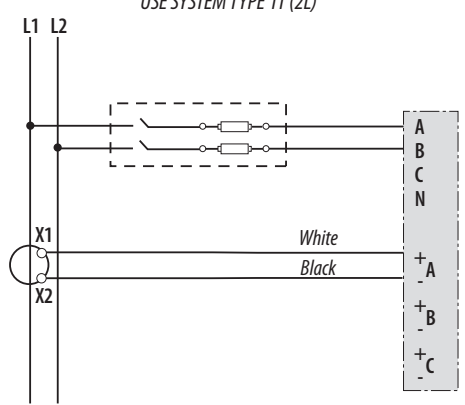

 *Diagram 4: 3-Phase 3-Wire 3 CT no PT*

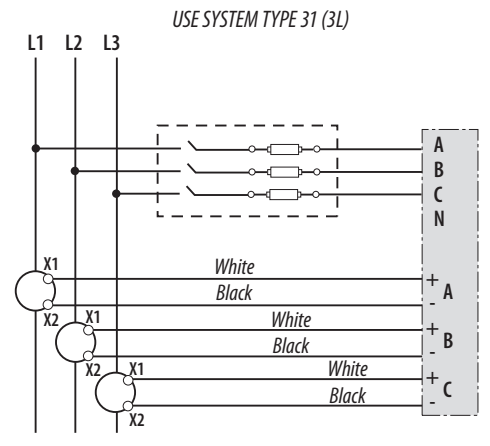

#### *Diagram 6: 3-Phase 4-Wire Wye Connection 3 CT 3 PT*

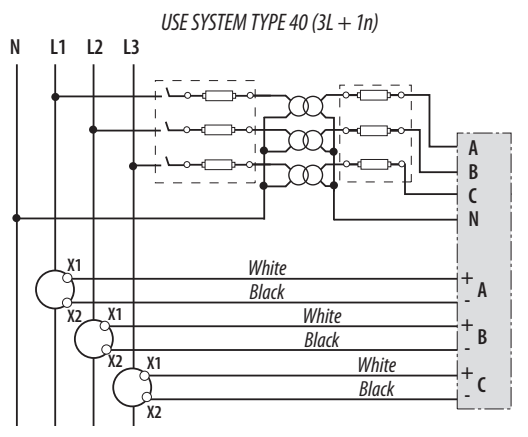

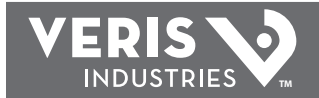

### *CONTROL POWER*

*Direct Connect Control Power (Line to Line)*

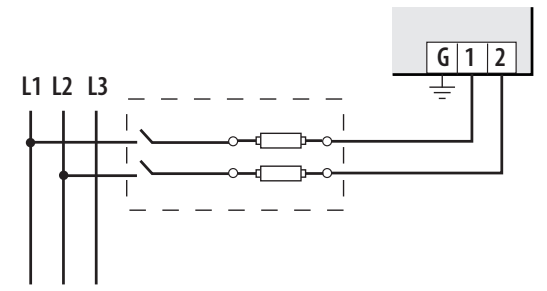

*Line to Line from 90VAC to 600VAC (UL) (520VAC for CE). In UL installations the lines may be floating (such as a delta). If any lines are tied to an earth (such as a corner grounded delta), see the Line to Neutral installation limits. In CE compliant installations, the lines must be neutral (earth) referenced at less than 300VAC<sub>LM</sub>* 

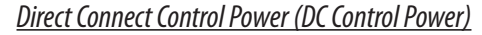

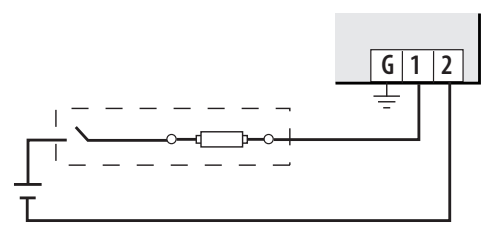

#### *Fuse Recommendations:*

Keep the fuses close to the power source (obey local and national code requirements).

For selecting fuses and circuit breakers, use the following criteria:

- Current interrupt capacity should be selected based on the installation category and fault current capability.
- • Over-current protection should be selected with a time delay.
- The voltage rating should be sufficient for the input voltage applied.
- • Provide overcurrent protection and disconnecting means to protect the wiring. For AC installations, use Veris AH02, AH03, AH04, or equivalent. For DC installations, external circuit protection must be provided. Suggested: 0.5A, high-interrupt capability time delay AC fuses.
- The earth connection is required for electromagnetic compatibility (EMC) and is not a protective earth ground.

#### *Wiring Notes:*

- • Use 14-24 gauge wire for all connections.
- When tightening terminals, ensure that the correct torque is applied: 3.5-4.4 in·lb (0.4-0.5 N·m).

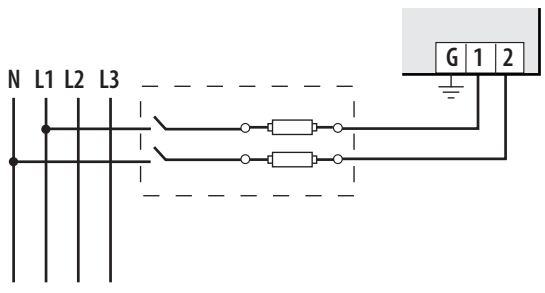

*Direct Connect Control Power (Line to Neutral)*

*Line to Neutral from 90 VAC to 347 VAC (UL) or 300 VAC (CE)*

#### *Control Power Transformer (CPT) Connection*

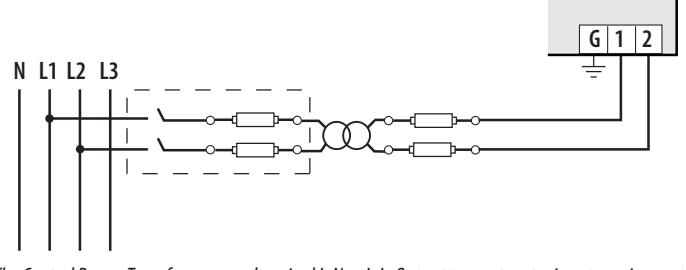

*DC Control Power from 125 VDC to 300 VDC (UL and CE max.) The Control Power Transformer may be wired L-N or L-L. Output to meet meter input requirements*

### *DISPLAY SCREEN DIAGRAM*

*LCD Screen:*

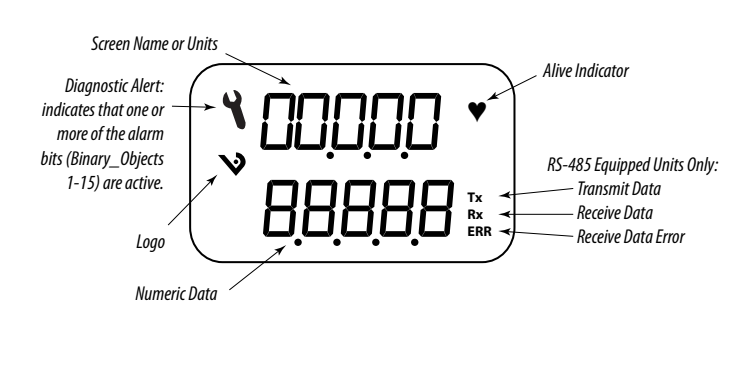

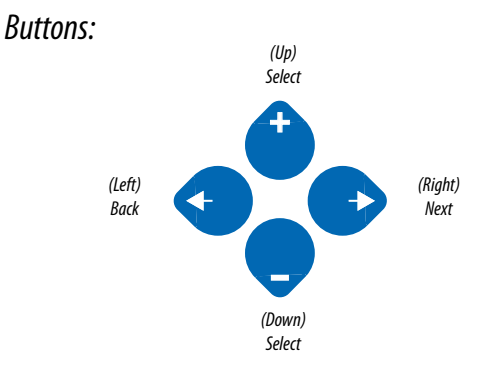

### *INITIAL SETUP INSTRUCTIONS*

Use this section to enter:

- BACnet communication parameters
- CT (Current Transducer) output voltage and input current ranges
- The service type to be monitored

These instructions assume the meter is set to factory defaults. If it has been previously configured, all optional values should be checked.

- *A. To Navigate to the Setup screens:*
	- 1. Press  $\bullet$  or  $\bullet$  repeatedly until SETUP screen appears.
	- 2. Press  $\bullet$  to get to the PHSWD screen.
	- 3. Press  $\bullet$  to move through the digits. Use the  $\bullet$  or  $\bullet$  buttons to enter your password (the default is 00000).
	- 4. Press  $\bullet$  to move to the first Setup screen (S BAC)
	- 5. Use  $\bigcirc$  or  $\bigcirc$  to select the parameter screen you want to set.
	- 6. After you set the parameters you want, use  $\spadesuit$  or  $\spadesuit$  to select the next Setup screen or  $\bullet$  to exit the Setup screens (return to  $5E7UP$ ).

#### *B. To Enter BACnet communication parameters*

- 1. Navigate to the <sup>5</sup> BHC (set BACnet) Setup screen (see section A above).
- 2. Press  $\bullet$  to go to the MAC screen and through the address digits. Use  $\bullet$  or  $\bullet$ to select the BACnet MAC address (default is CIC1).
- 3. Press  $\bullet$  to accept the value and go to the  $\mathbb{KBH}$  screen. Use  $\bullet$  or  $\bullet$  to select the baud rate (default is  $\exists$ 6.8K).
- 4. Press  $\bullet$  to go to the ID1 screen and through the upper four digits of the Device Instance. Use  $\bigodot$  or  $\bigodot$  to select the ID digits. The setup screen splits the Device ID into two parts, the most significant four digits (ID1) and the least significant three digits (ID2). The E50H5 supports BACnet Device ID values from 1 to 4,193,999. Units are shipped with a factory default setting that is pseudorandomly generated in the range from 1,000,000 to 3,097,151.
- 5. Press  $\bullet$  to accept the value and go to the  $III<sup>2</sup>$  screen and through the lower three digits of the Device Instance. Use  $\bullet$  or  $\bullet$  to select the ID digits.
- 6. Press  $\bullet$  to accept the value and go back to the  $5$  BAC screen.

#### *C. To Enter the CT (Current Transducer) output voltage and input current ranges:*

- 1. Navigate to the  $\mathfrak{S} \subset \mathbb{T}$  (Set Current Transducer) Setup screen (see section A above).
- 2. Press  $\bullet$  to go to the  $\mathbb{C}^{\mathsf{T}}$   $\mathsf{V}$  screen. Use  $\bullet$  or  $\bullet$  to select the voltage mode Current Transducer output voltage (default is 1.00).
- 3. Press  $\bullet$  to go to the  $\mathbb{C}^{\mathsf{T}}$   $\mathbb{S}^{\mathsf{Z}}$  screen and through the digits. Use  $\bullet$  or  $\bullet$  to select the CT size in amps (default is  $100$ ). accept the value and
- 4. Press  $\bullet$  to accept the value and go back to the  $\sim$  CT screen.

#### *D. To Enter the service type to be monitored:*

- 1. Navigate to the <sup>5</sup> SUS (Set System) Setup screen (see section A above).
- 2. Press  $\bullet$  to go to the 5YSTM screen. Use  $\bullet$  or  $\bullet$  to select the configuration (see wiring diagrams - default is 3LN-1N).

Press  $\bullet$  to go back to the  $5\,515$  screen. For full setup instructions, see the configuration instructions on the following pages.

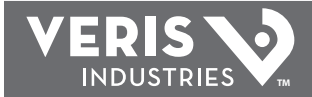

### *PULSE CONTACT INPUTS*

The E50H5 has two inputs with pulse accumulators for solid state or mechanical contacts in other sensors, such as water or gas flow meters. These inputs are isolated from the measured circuits and referenced to the communication signal ground. Use with contacts that do not require current to remove oxidation.

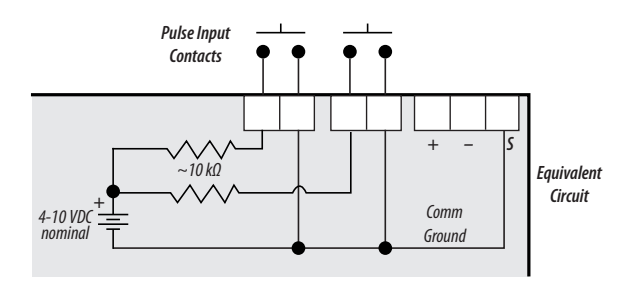

*UI MENU ABBREVIATIONS DEFINED*

The user can set the display mode to IEC or IEEE notation in the SETUP menu.

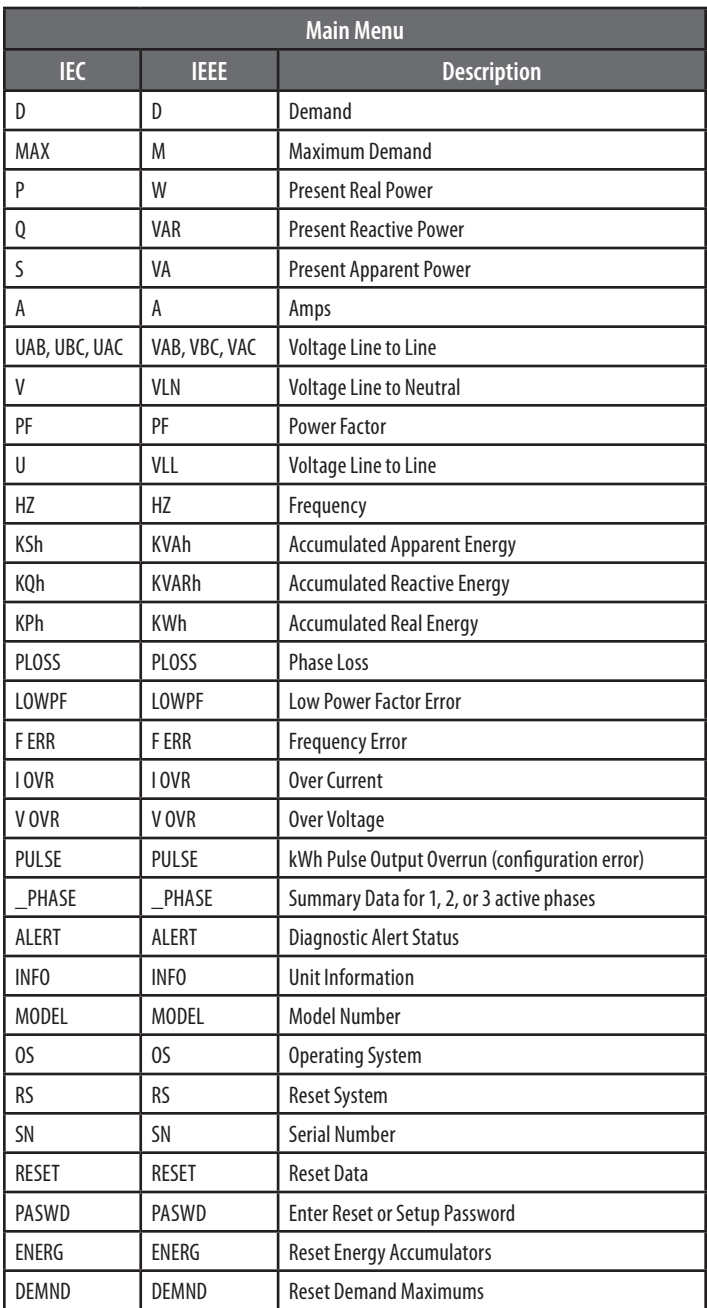

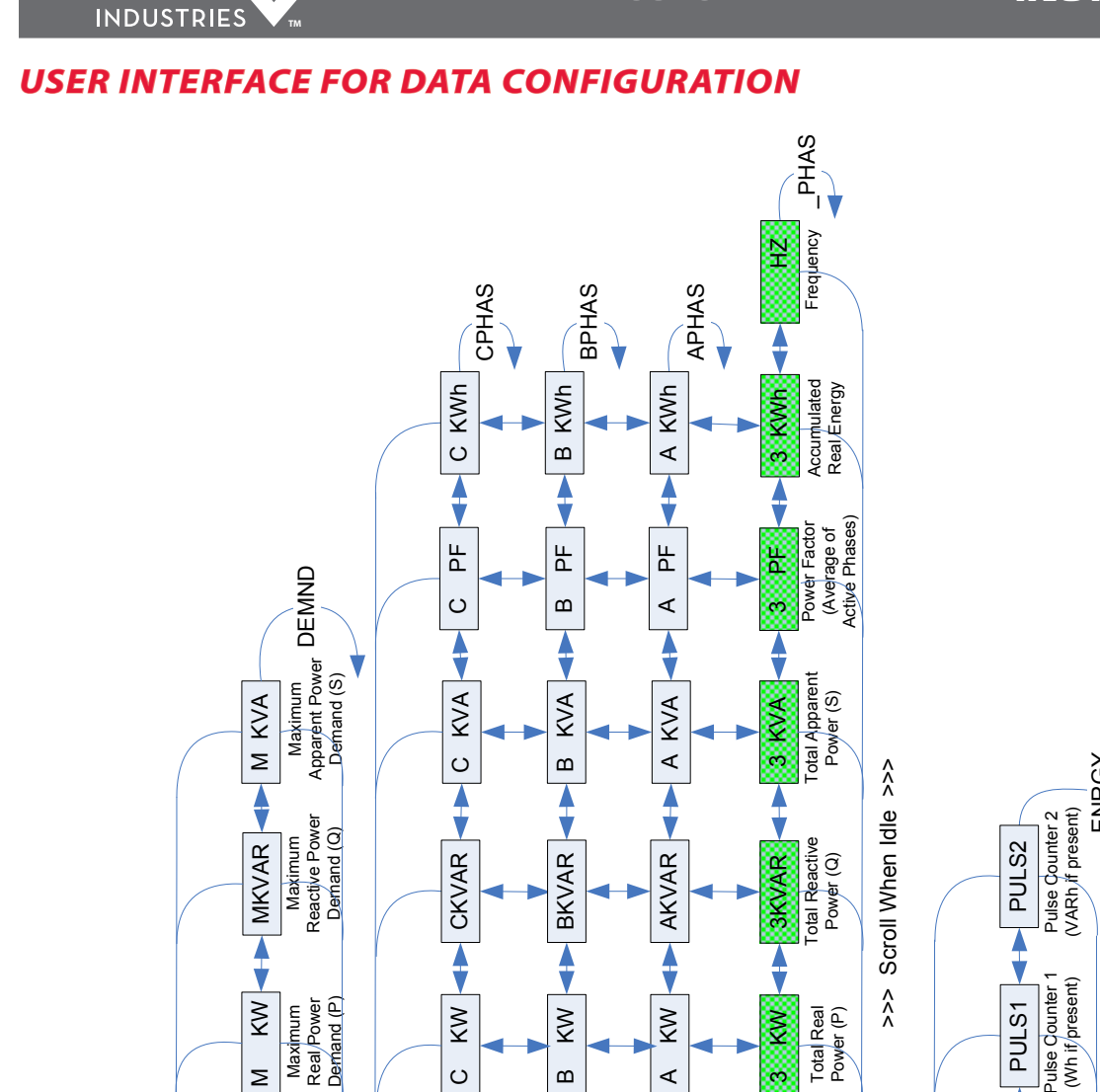

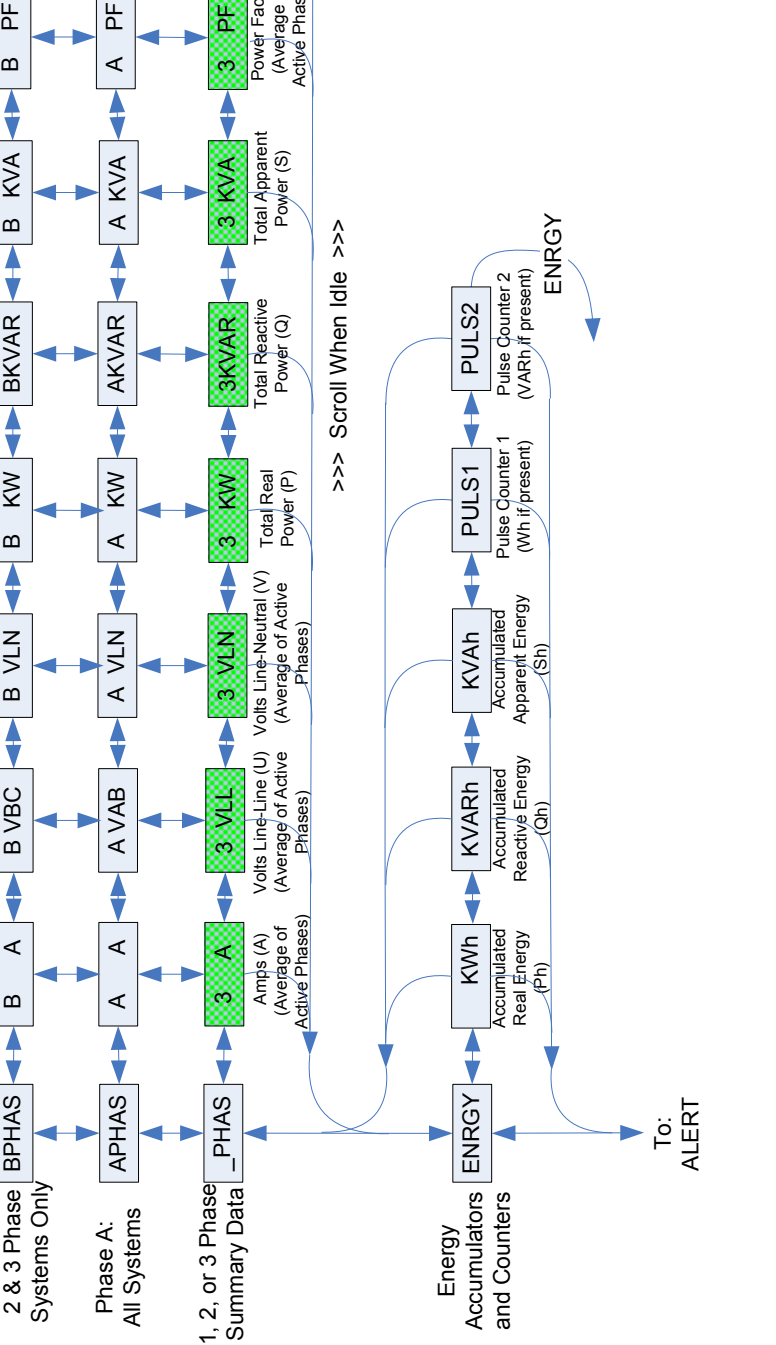

To: SE T U P

CPHAS

Systems Only

C A

♦

♦

C VA C

♦

 $\circ$ 

 $\blacklozenge$ 

C VLN

Phase C: 3 Phase Phase Systems Only

Phase C:

DEMND **AP** D KW

DEMND 4>D

 $\overline{X}$ 

Demand

DKVA R Present Reactive Po

 $\geq$ 

RIS

b

킈

D KV A

 $\hat{\textbf{t}}$ 

Present<br>Real Power<br>Demand (P) Real Power Demand (P)

wer Demand (Q)

Present<br>Apparent Power<br>Demand (S) Apparent Power Demand (S)

> Phase B:

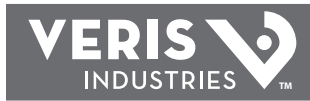

### *USER INTERFACE FOR ALERTS*

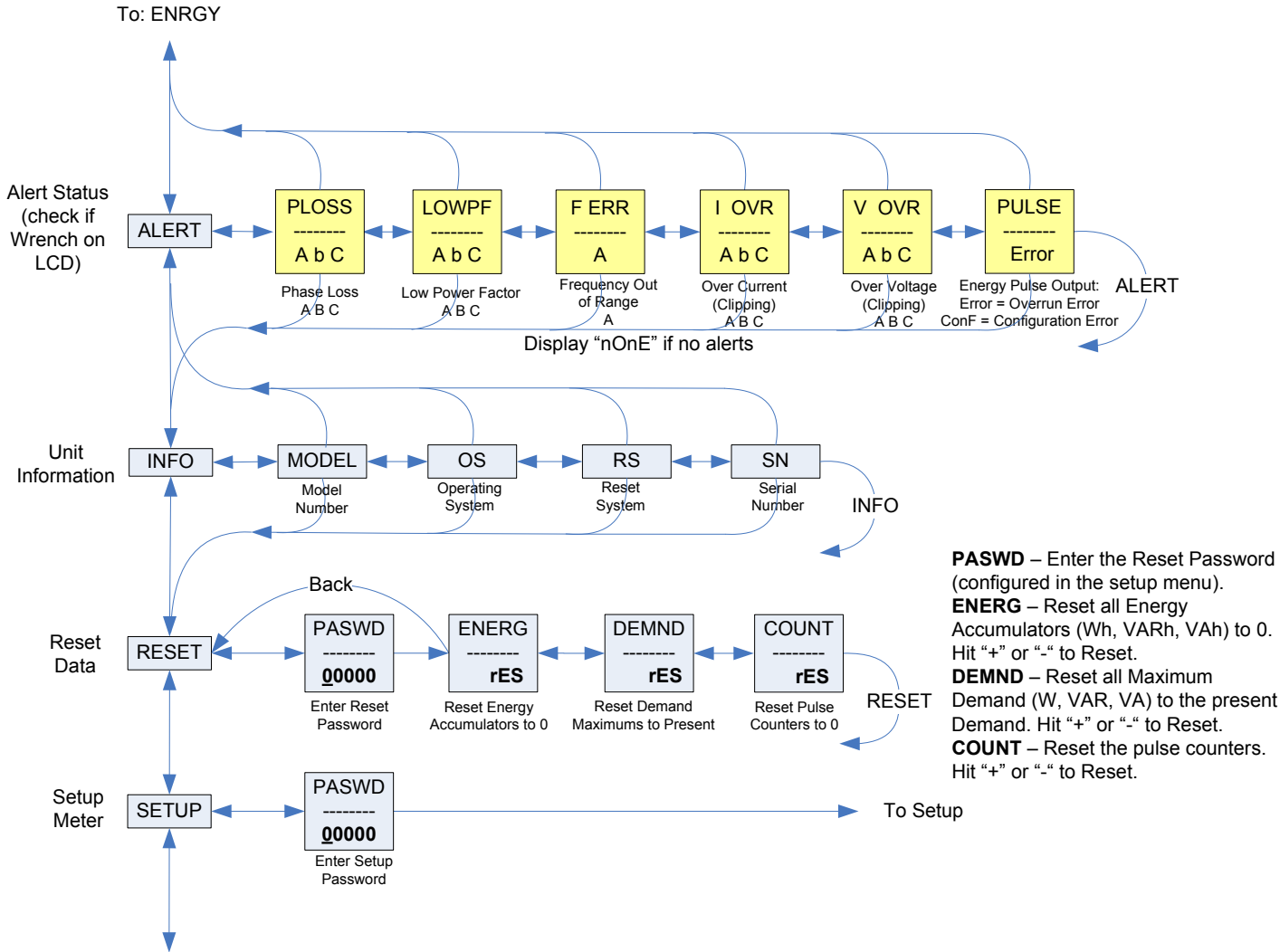

To: DEMND

### *USER INTERFACE FOR SETUP*

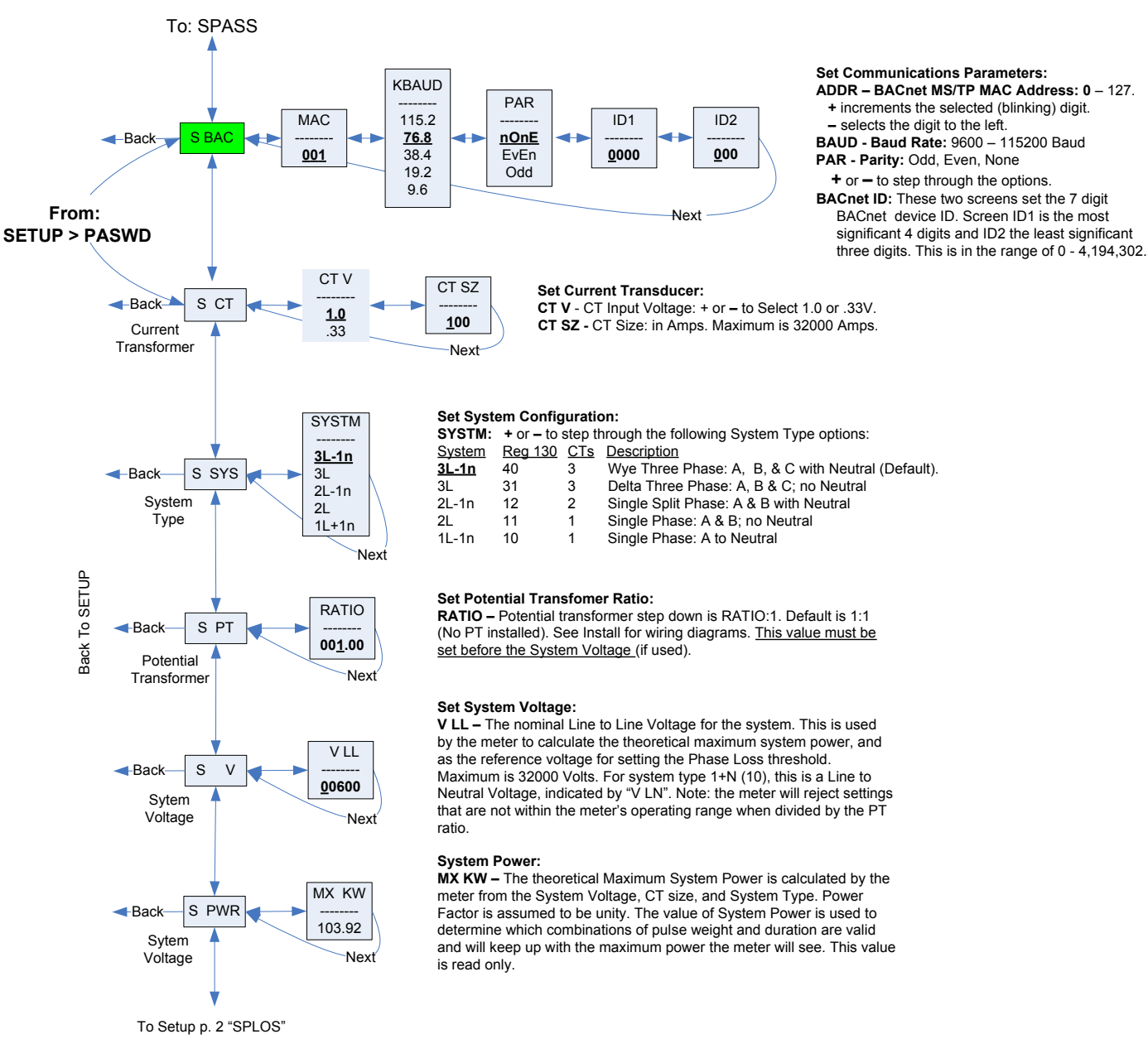

Note: **Bold** is the Default.

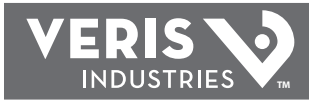

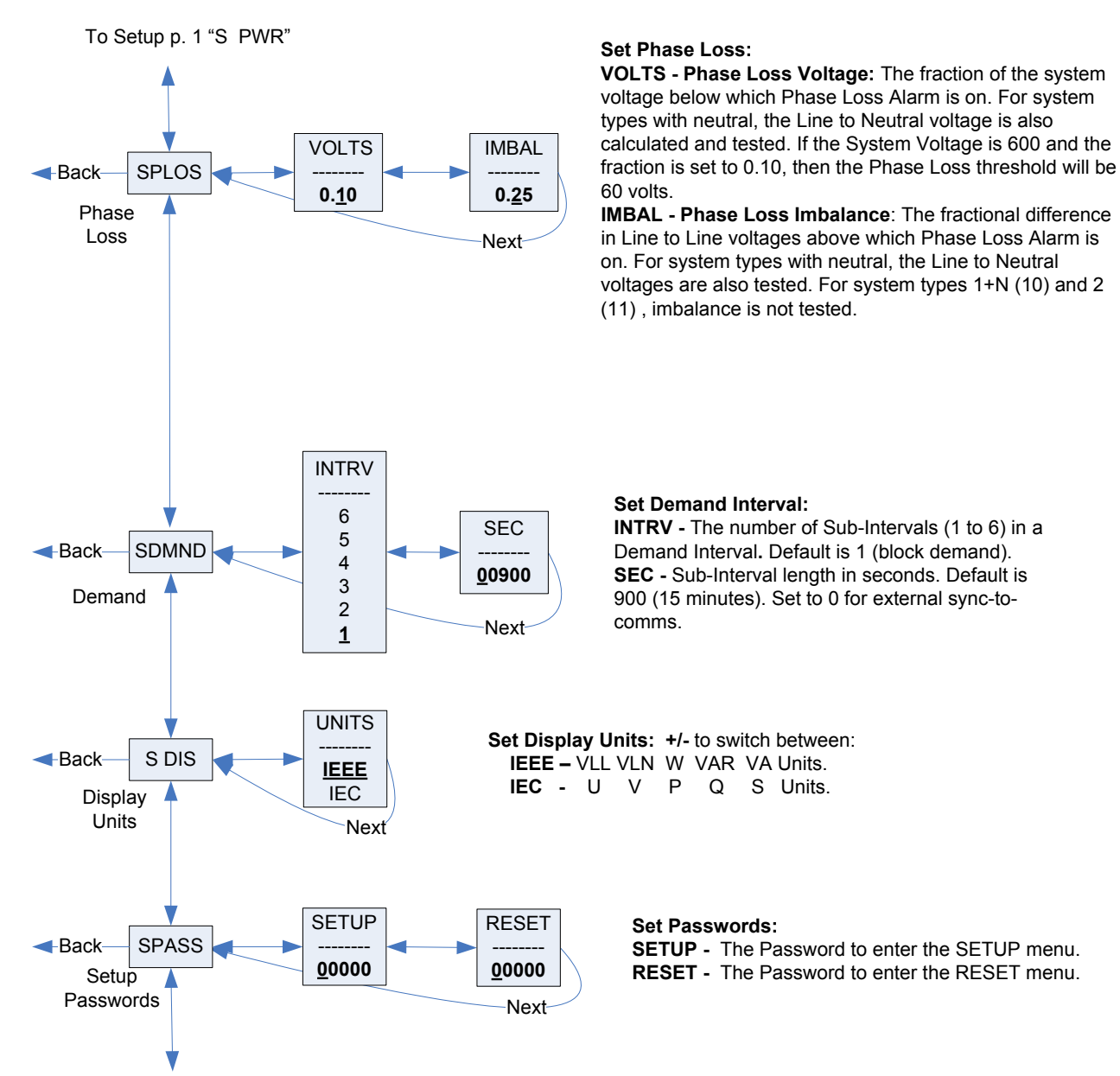

To Setup page 1 "S CT", "S COM", or "S BAC" depending on model

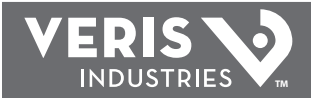

### *RS-485 COMMUNICATIONS*

#### *Daisy-chaining Devices to the Power Meter*

The RS-485 slave port allows the power meter to be connected in a daisy chain with up to 63 2-wire devices. In this bulletin, communications link refers to a chain of devices that are connected by a communications cable.

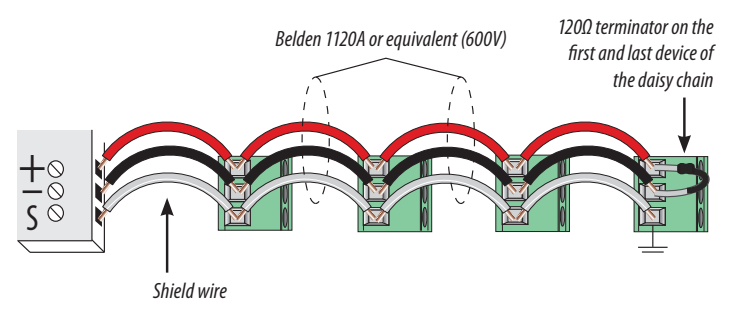

#### NOTES:

- • The terminal's voltage and current ratings are compliant with the requirements of the EIA RS-485 communications standard.
- The RS-485 transceivers are 1/4 unit load or less.
- RS-485+ has a 47 kOhm pull up to  $+5V$ , and RS-485- has a 47 kOhm pull down to Shield (RS-485 signal ground).
- Wire the RS-485 bus as a daisy chain from device to device, without any stubs. Use 120 ohm termination resistors (Veris AH22 or equivalent) at each end of the bus (not included).
- • Shield is not internally connected to Earth Ground.
- Connect Shield to Earth Ground somewhere on the RS-485 bus.
- Use 14-24 gauge wire.
- When tightening terminals, ensure that the correct torque is applied: 3.5-4.4 in·lb (0.4-0.5 N·m).

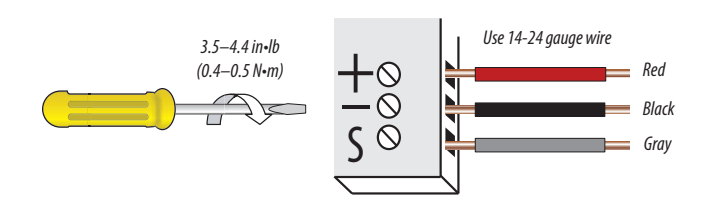

### *E50H5 BACNET DEFAULT SETTINGS*

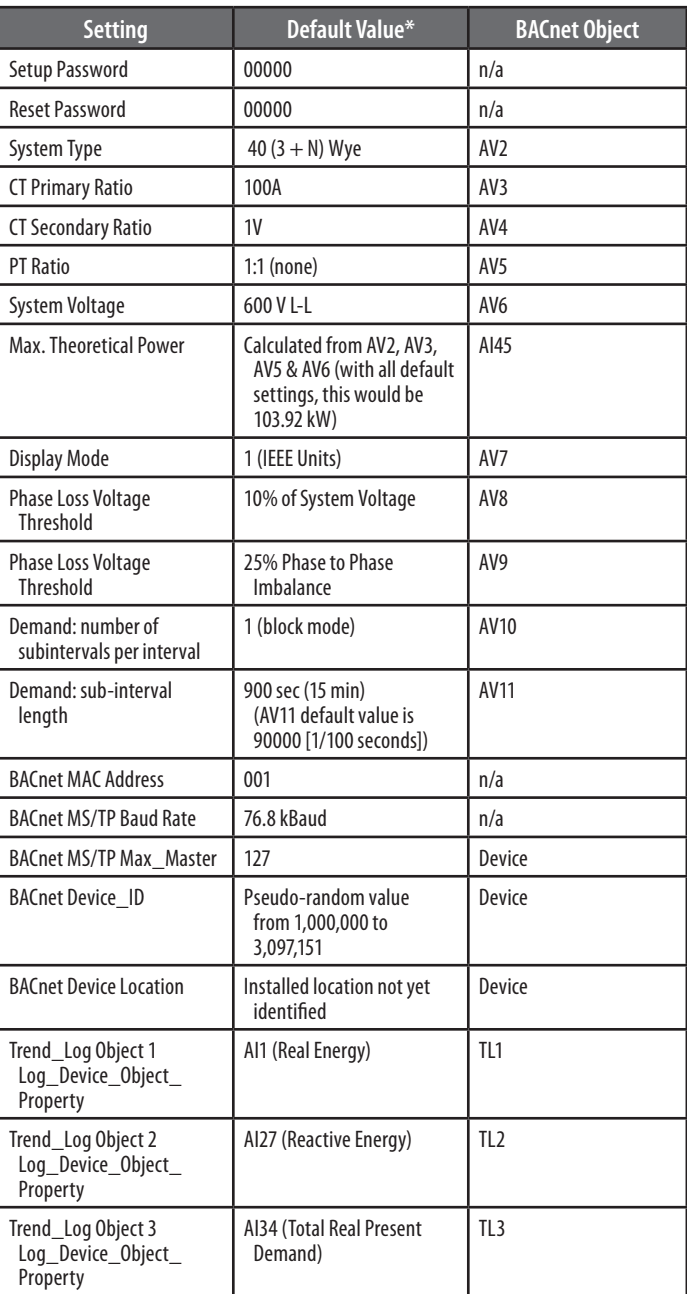

*\* Default values are preset at the factory. Once changed, there is no way to automatically reset defaults. They must be restored individually. The baud rate and MAC address are set through the user-interface screens, and the others are set by re-writing each Object (see BACnet Programming Information section, next page).* 

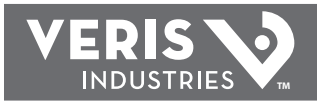

### *BACNET PROGRAMMING INFORMATION*

The E50H5 is programmable via BACnet protocol and can easily be connected to a BACnet MS/TP network using an off-the shelf BACnet router. It uses five types of BACnet objects. A standard PICS (below) describes the required characteristics of the BACnet implementation, but this additional descriptive context may be helpful to the integrator.

In addition to the required properties, the device object utilizes some optional properties to support other functionality, Time Synchronization (primarily used for data/trend logging on the device) and Description and Location properties to simplify installation and maintenance. Configure all of the meter's functions, other than Data Logging and writable Device Properties, by writing the Present\_Value of the 11 Analog\_Value objects. These values (except for the configuration register, AV1, which will always return zero when read) are all readable and stored in nonvolatile memory so that they are retained if power to the device is interrupted.

Data values other than log information and alerts are all accessed by reading the Present Value of the 52 Analog Input objects. Most of these values are instantaneous readings of measured service parameters. Some of them, (AI1, AI26, AI27, AI37-AI45, AI47, AI50 and AI51) represent accumulated values and are stored in nonvolatile memory as well. If power to the device is interrupted, these values are retained, but no additional information is accumulated until the device completes its re-initialization.

Alerts are used to indicate conditions of potential concern to the installer or the system, such as input voltage or current on any phase that exceeds the meter's measurement range, phase voltage below the Phase Loss Threshold set by the user, or Power Factor below 0.5 on any phase. Alerts are accessible individually by reading the Present Value of the 15 Binary Input objects or as a group by reading the Present Value of Analog Input object 52. Alerts are not latched and do not generate events to system. They indicate presence of these conditions at the time they are read, but the device does not latch and store them until they are read (if the condition changes before they are read, the alert will go away).

All Analog Value, Analog Input, and Binary Input objects implement the reliability property and use it to indicate that the Present Value properties are functional, valid and current. For complete assurance, check the Reliabilty property for a No Fault Detected status before reading the Present Value of any AV, AI or BI objects.

Data Logging is implemented using three Trend\_Log objects, which are described in more detail in the section on Data Logging.

#### *BACnet Protocol Implementation Conformance Statement (PICS)*

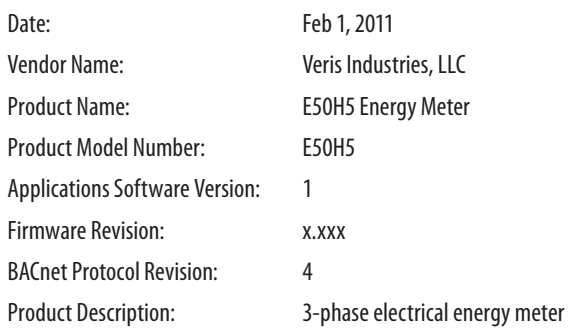

**BACnet Standardized Device Profile (Annex L):** BACnet Application Specific Controller (B-ASC)

**List all BACnet Interoperability Building Blocks Supported (Annex K):** DS-RP-B, DS-RPM-B, DS-WP-B, DM-DDB-B, DM-DOB-B, DM-DCC-B, T-VMT-I-B, DM-TS-B

#### **Segmentation Capability:** Segmentation not supported

**Standard Object Types Supported:** No dynamic Creation or Deletion supported; no proprietary properties or object types

#### 1. Device Object:

Optional Properties Supported: Max\_Master, Max\_Info\_Frames, Description, Location, Local\_Time, Local\_Date Writable Properties: Object\_Identifier, Object\_Name, Max\_Master, Location Property Range Restrictions: Object\_Identifier – May only write values from 1 to 4,193,999; Location – (limited to 64 characters); Max\_Master – May only write values from 1 to 127

#### 2. Analog\_Input Objects:

Optional Properties Supported: Description, Reliability No Writable Properties.

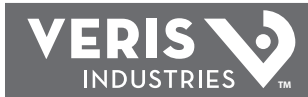

#### 3. Analog\_Value Objects:

Optional Properties Supported: Description, Reliability Writable Properties: Only the Present\_Value is writable. Property Range Restrictions: AV1: May only write 30078, 21211, 21212 and 16498. AV2: May only write 10, 11, 12, 31 and 40. AV3: May only write values from 5 to 32000. AV4: May only write values 1 and 3. AV5: May only write values from 0.01 to 320.0 AV6: May only write values such that AV6/AV5 is from 82 to 660 (absolute range is 82-32000). To ensure AV6 accepts/rejects the proper values, AV5 should be set (written) first. AV7: May only write values 0 and 1. AV8: May only write values from 1 to 99. AV9: May only write values from 1 to 99. AV10: May only write values from 1 to 6. AV11: May only write the value 0 or a value from 1000 to 3276700 in multiples of 100. Note that all accumulated values (AI1, AI26-27, AI37-45, AI47 and AI50-51) and the Record\_Count of the Trend\_Logs (TL1 to TL3) will be reset when this object is written.

#### 4. Binary\_Input Objects:

Optional Properties Supported: Description, Reliability No Writable Properties

5. Trend\_Log Objects:

Optional Properties Supported: Description, Writable Properties: Log\_Enable, Start\_Time, Stop\_Time, Log\_DeviceObjectProperty, Log\_Interval, Stop\_When\_Full, Record\_Count Property Range Restrictions: Log\_DeviceObjectProperty: May only be set to the Present\_Value of local objects AI1 through AI44 (only the Present\_Value of objects AI1 through AI44 may be logged).

Log\_Interval: May only write the value 0 or values from 1000 to 3276700 in multiples of 100.

**Data Link Layer Options:** MS/TP master (Clause 9), baud rate(s): 9600, 19200, 38400, 76800, 115200

**Device Address Binding:** Static device binding is not supported. (No client functionality is included).

**Networking Options:** None

**Character Sets Supported:** ANSI X3.4

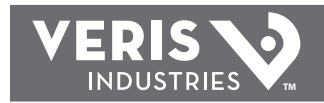

#### *Legend*

*R/W R=read only; R/W=read or write* 

*NV Value is stored in non-volatile memory. The value will still be available if the meter experiences a power loss and reset.* 

*Units Lists the physical units that a register holds.*

#### *Device Object*

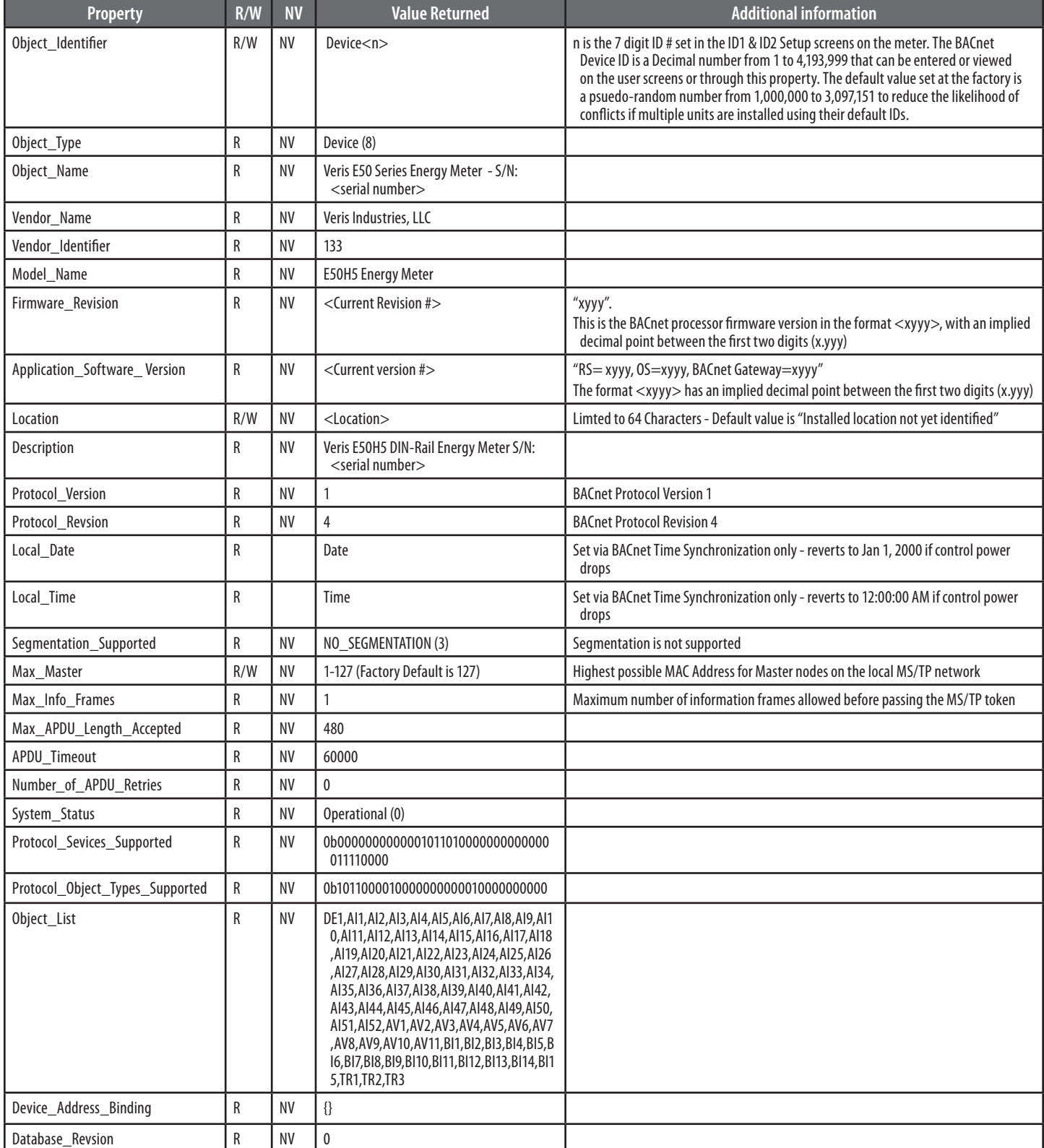

**ZL0071-0B PAGE 16 ©2011 Veris Industries USA 800.354.8556 or +1.503.598.4564 / support@veris.com 09112**

![](_page_16_Picture_1.jpeg)

#### *Analog\_Value Objects*

Use the Present\_Value property of the Analog\_Value object for all writable variables in the meter other than those used specifically for BACnet configuration or Time Synchronization (in the Device Object) or Data Logging (in the Trend\_Log objects).

Values are checked when written, and errors are returned for invalid entries. This table describes how those variables are used by the meter, what values are valid, what their defaults are, and how to use them. When writing values to the Present Value properties of Analog Value BACnet objects, there can be a delay of up to about two seconds to validate and store the new value. An immediate read of the same property before that delay has elapsed can return the prior value (even if the new value was accepted). To read a value immediately after it is written, check the Reliability property first. When it reports a No\_Fault\_Detected status, the Present\_Value of the object will be current.

These objects support the Description and Reliability object properties and all required Analog\_Value object properties, but Present\_Value is the only writable property.

![](_page_16_Picture_442.jpeg)

![](_page_17_Picture_2.jpeg)

![](_page_17_Picture_445.jpeg)

#### *Analog\_Input Objects*

Use the Present\_Value property of the Analog\_Input objects for all read-only numeric variables in the meter other than those used specifically for device configuration (in the Device Object) or Data Logging (in the Trend\_Log objects).

These objects support the Description and Reliability object properties and all required Analog\_Input object properties. None of them are writable. The values that are not instantaneous (i.e., Accumulated Energy, Max Demand, Pulse Input Counts) are non-volatile. They are not updated while Control Power is inactive, but their past values are retained when Control Power is restored.

For complete assurance, check the Reliabilty property for a No\_Fault\_Detected status before reading the Present\_Value. If the line voltage or input frequency of the system being monitored falls out of the supported range, the corresponding alert bits (BI1-BI7) will be set and the reliability property of any values that cannot be accurately measured under those conditions will return Unreliable\_Other.

![](_page_17_Picture_446.jpeg)

![](_page_18_Picture_0.jpeg)

![](_page_18_Picture_486.jpeg)

**ZL0071-0B PAGE 19 ©2011 Veris Industries USA 800.354.8556 or +1.503.598.4564 / support@veris.com 09112** *Alta Labs, Enercept, Enspector, Hawkeye, Trustat, Veris, and the Veris 'V' logo are trademarks or registered trademarks of Veris Industries, L.L.C. in the USA and/or other countries.*

![](_page_19_Picture_0.jpeg)

![](_page_19_Picture_303.jpeg)

![](_page_20_Picture_2.jpeg)

#### *Binary\_Input Objects*

Use the Present\_Value properties of the Binary\_Input objects as alerts for conditions of potential concern regarding to the system measurement. These values are dynamic and are not latched, so if the condition is resolved, the alert will go inactive, whether it has been read or not.

These objects support the Description and Reliability object properties and all required Binary\_Input object properties. None of them are writable. For complete assurance, check the Reliabilty property for a No Fault Detected status before reading the Present Value.

To test the meter's alert status, read the Present\_Value of each of the Binary\_Input objects representing the alert bits of interest, or read the Present\_Value of AI52, which combines all 15 bits into a single decimal value. AI52 represents the status of all 15 Binary\_Object alert values in one number that can be read without having to access mulitple objects. The bit value of Object BI1 is the least significant bit and BI15 is the most significant bit.

![](_page_20_Picture_294.jpeg)

![](_page_21_Picture_0.jpeg)

### *DATA LOGGING*

The E50H5 includes a data logging feature that records three meter parameters, accessible via BACnet using Trend\_Log objects. All three Trend\_Log objects utilize shared data logging resources in the meter, so all three are controlled in unison. All writable properties other than Log\_Device\_Property\_Object are common to all three Trend\_Log obects. Changes to these properties (Log\_Enable, Start\_Time, Stop\_Time, Log\_Interval, Stop\_When\_Full or Record Count) for any one of the objects will be reflected in the corresponding property of all three objects. The Log\_Interval property is also common with the Demand\_Subinterval (Present\_Value of AV11), since logging records are updated synchronously with demand calculations.

Default settings cause logging to begin immediately, with 15 minute intervals and no stop time. When full, the buffer will wrap and overwrite the oldest data first (unless the Stop When Full property is used).

#### **Configuration:**

Use Log Device Object Property to select the meter parameter to log with each object. Set this property to point to Present Value property of any of the Analog Input objects. The default the values for the Log\_Device\_Object\_Property of the three Trend\_Log objects are set as follows:

- TL1 = Real Energy Consumption (Al1 Present\_Value)
- TL2 = Reactive Energy Consumption (AI27 Present\_Value)
- $TL3 = Total Real Power Present Demand (A134 Present Value)$

The Log\_Interval (& Demand Subinterval) can be set from 10 seconds to 32767 seconds (values of 1000 to 3276700). The subinterval timer, which determines how often the meter's demand accumulators are updated, also triggers writing to the Trend\_Log log buffers. Use the Log\_Interval property to set the data logging time subinterval, in units of hundredths of a second (0.01 seconds). The default subinterval is 15 minutes (a value of 90000 in the Log\_Interval property). The Buffer\_Length is fixed at 5760, so at a 15 minute interval setting, the buffers hold 60 days of data.

Use the Stop\_When\_Full property to select either Single Shot (Stop\_When\_Full = TRUE) or Continuous mode (Stop\_When\_Full = FALSE) for data logging. The default mode is Continuous. In Single Shot mode, the meter records data only until the buffer is full. Data for this time period is kept, but newer energy information is lost. In Continuous mode, the meter continues to record energy data as long as the meter is operating. The buffer can only hold 5760 entries at one time, however, so when the number of records exceeds 5760, the oldest entry is deleted to make room for the newest.

To start data logging with any of the three Trend\_Log objects, set the Log\_Enable property to TRUE or set the Start\_Time and Stop\_Time properties appropriately and wait for logging to commence at Start Time.

By default, the Record Count property of the Trend Log objects is initialized to Zero.

#### **Reading Data:**

Access logged data with corresponding timestamps via the Log\_Buffer property of the Trend\_Log object using the BACnet ReadRange service. The E50H5 supports both the "by Position" and "by Sequence Number" modes of the ReadRange service, but not the "by Time" mode.

![](_page_22_Picture_0.jpeg)

#### *Trend\_Log Objects*

![](_page_22_Picture_213.jpeg)

![](_page_23_Picture_0.jpeg)

### *TROUBLESHOOTING*

![](_page_23_Picture_193.jpeg)

### *CHINA ROHS COMPLIANCE INFORMATION (EFUP TABLE)*

![](_page_23_Picture_194.jpeg)